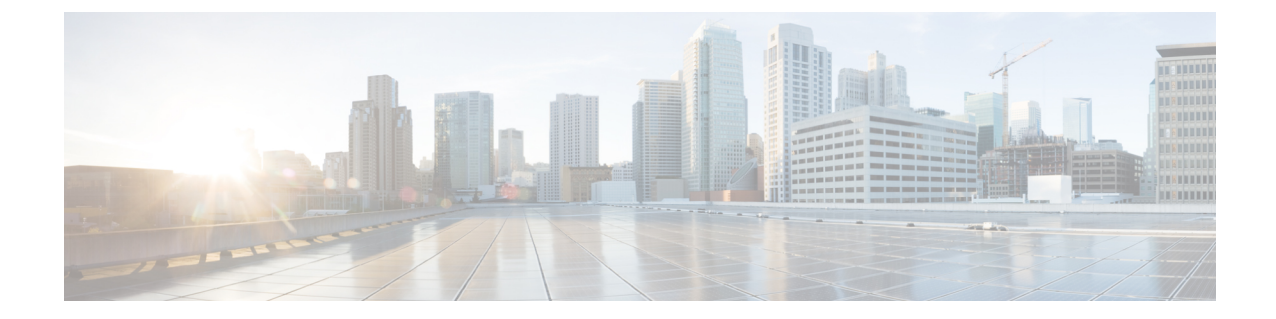

# ファイル レピュテーション フィルタリン グとファイル分析

この章は、次の項で構成されています。

- ファイル レピュテーション [フィルタリングとファイル分析の概要](#page-0-0) (1 ページ)
- ファイル [レピュテーションと分析機能の設定](#page-5-0) (6 ページ)
- ファイル [レピュテーションおよびファイル分析のレポートとトラッキング](#page-18-0) (19 ページ)
- [ファイルの脅威判定の変更時のアクションの実行](#page-21-0) (22 ページ)
- ファイル [レピュテーションと分析のトラブルシューティング](#page-22-0) (23 ページ)

# <span id="page-0-0"></span>ファイルレピュテーションフィルタリングとファイル分 析の概要

高度なマルウェア防御は、次によりゼロデイやファイルベースの標的型の脅威から保護しま す。

- 既知のファイルのレピュテーションを取得する。
- レピュテーション サービスでまだ認識されていない特定のファイルの動作を分析する。
- 新しい情報が利用可能になるのに伴い出現する脅威を常に評価し、脅威と判定されている ファイルがネットワークに侵入するとユーザに通知する。

この機能はファイルのダウンロードに使用できます。アップロードされたファイル

ファイル レピュテーション サービスはクラウドに存在します。ファイル分析サービスには、 パブリッククラウドまたはプライベートクラウド(オンプレミス)のオプションがあります。

• プライベート クラウド ファイル レピュテーション サービスは Cisco AMP 仮想プライベー トクラウドアプライアンスにより提供され、「プロキシ」モードまたは「エアギャップ」 (オンプレミス)モードで動作します[。オンプレミスのファイル](#page-8-0) レピュテーション サー [バの設定](#page-8-0) (9 ページ)を参照してください。

• プライベート クラウドファイル分析サービスは、オンプレミス Cisco AMP Threat Grid ア プライアンスから提供されます。オンプレミスのファイル分析サーバの設定 (10ページ) を参照してください。

### <span id="page-1-0"></span>ファイル脅威判定のアップデート

脅威判定は、新たな情報に合わせて変更できます。最初にファイルが不明または正常として評 価されると、ユーザがこのファイルにアクセスできます。新しい情報が利用可能になるのに伴 い脅威判定が変更されると、アラートが送信され、ファイルとその新しい判定が[AMP判定の アップデート(AMP Verdict Updates)] レポートに示されます。脅威の影響に対処する最初の 作業として、侵入のきっかけとなったトランザクションを調査できます。

判定を、「悪意がある」から「正常」に変更できます。

アプライアンスが同じファイルの後続インスタンスを処理するときに、更新された結果がただ ちに適用されます。

判定アップデートのタイミングに関する情報は、ファイル基準のドキュメント([ファイル](#page-3-0) レ [ピュテーションおよび分析サービスでサポートされるファイル](#page-3-0) (4ページ)を参照)に記載 されています。

#### 関連項目

- ファイル [レピュテーションおよびファイル分析のレポートとトラッキング](#page-18-0) (19 ページ)
- [ファイルの脅威判定の変更時のアクションの実行](#page-21-0) (22 ページ)

### ファイル処理の概要

最初に、ファイルのダウンロード元の Web サイトが Web ベース レピュテーション サービス (WBRS)に対して評価されます。

サイトの Web レピュテーション スコアが「スキャン」に設定される範囲内である場合、アプ ライアンスはマルウェアについてトランザクションをスキャンすると同時に、ファイルのレ ピュテーションについてクラウド ベース サービスに問い合わせます。(サイトのレピュテー ションスコアが「ブロック」の範囲内である場合、トランザクションは適宜に処理され、ファ イルをさらに処理する必要はありません)。スキャン中にマルウェアが検出された場合は、 ファイル レピュテーションに関係なく、トランザクションがブロックされます。

[適応型スキャン(Adaptive Scanning)] もイネーブルになっている場合は、ファイル レピュ テーションの評価とファイル分析が適応型スキャンに含まれます。

アプライアンスとファイル レピュテーション サービス間の通信は暗号化され、改ざんから保 護されます。

ファイル レピュテーションの評価後:

• ファイルがファイル レピュテーション サービスに対して既知であり、正常であると判断 された場合、ファイルはエンドユーザに対して解放されます。

- ファイル レピュテーション サービスから悪意があるという判定が返されると、このよう なファイルに対して指定したアクションが、アプライアンスにより適用されます。
- レピュテーションサービスがファイルを認識しているが、決定的な判定を下すための十分 な情報がない場合、レピュテーションサービスはファイルの特性(脅威のフィンガープリ ントや動作分析など)に基づき、脅威スコアを戻します。このスコアが設定されたレピュ テーションしきい値を満たすか、または超過した場合、悪意がある、またはリスクの高い ファイルに関するアクセスポリシーで設定したアクションがアプライアンスによって適用 されます。
- レピュテーションサービスにそのファイルに関する情報がなく、そのファイルが分析の基 準を満たしていない場合[\(ファイルレピュテーションおよび分析サービスでサポートされ](#page-3-0) [るファイル](#page-3-0) (4 ページ)を参照)、そのファイルは正常と見なされ、エンドユーザに解 放されます。
- クラウドベースのファイル分析サービスを有効にしており、レピュテーションサービスに そのファイルの情報がなく、そのファイルが分析できるファイルの基準を満たしている場 合(ファイル [レピュテーションおよび分析サービスでサポートされるファイル](#page-3-0) (4 ペー [ジ\)](#page-3-0)を参照)は、ファイルは正常と見なされ、任意で分析用に送信されます。
- オンプレミスのファイル分析での展開では、レピュテーション評価とファイル分析は同時 に実行されます。レピュテーションサービスから判定が返された場合は、その判定が使用 されます。これは、レピュテーションサービスにはさまざまなソースからの情報が含まれ ているためです。レピュテーションサービスがファイルを認識していない場合、そのファ イルはユーザに解放されますが、ファイル分析の結果がローカルキャッシュで更新され、 そのファイルのインスタンスの以降の評価に使用されます。
- サーバとの接続がタイムアウトしたためにファイルレピュテーションの判定の情報が利用 できない場合、そのファイルはスキャン不可と見なされ、設定されたアクションが適用さ れます。
- 図 **<sup>1</sup> :** クラウド ファイル分析の展開のための高度なマルウェア防御のワークフロー

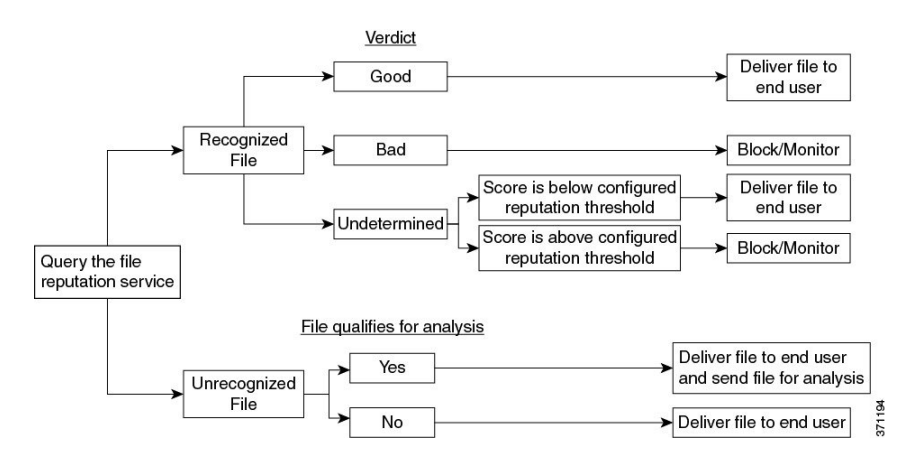

ファイルが分析のために送信される場合:

- 分析用にクラウドに送信される場合、ファイルは HTTPS 経由で送信されます。
- 分析には通常、数分かかりますが、さらに時間がかかることもあります。
- ファイル分析で悪意があるとしてフラグ付けされたファイルが、レピュテーションサービ スでは悪意があると識別されない場合があります。ファイルレピュテーションは、1回の ファイル分析結果でなく、さまざまな要因によって経時的に決定されます。
- オンプレミスの Cisco AMP Threat Grid アプライアンスを使用して分析されたファイルの結 果は、ローカルにキャッシュされます。

判別のアップデートの詳細については、[ファイル脅威判定のアップデート](#page-1-0) (2 ページ)を参 照してください。

## <span id="page-3-0"></span>ファイルレピュテーションおよび分析サービスでサポートされるファ イル

レピュテーション サービスは大部分のファイル タイプを評価します。ファイル タイプの識別 はファイル コンテンツによって行われ、ファイル拡張子には依存していません。

レピュテーションが「不明」となっているファイルは脅威の特徴と対比して分析できます。 ファイル分析機能を設定すると、分析するファイルタイプを選択できます。新しいタイプを動 的に追加できます。アップロード可能なファイルタイプのリストが変更された場合はアラート を受け取るので、追加されたファイル タイプを選択してアップロードできます。

ファイルレピュテーションおよび分析サービスでサポートされているファイルの詳細は、登録 済みのお客様に限り提供しています。評価と分析の対象となるファイルについて詳しくは、 『*File Criteria for Advanced Malware Protection Services for Cisco Content Security Products*』を参 照してください。このドキュメントは、

<http://www.cisco.com/c/en/us/support/security/web-security-appliance/products-user-guide-list.html> か ら入手できます。ファイルのレピュテーションの評価と分析のためにファイルを送信する基準 は、随時変更される場合があります。

このドキュメントにアクセスするには、シスコの顧客アカウントとサポート契約が必要です。 登録するには、<https://tools.cisco.com/RPF/register/register.do> にアクセスしてください。

[セキュリティサービス (Security Services) ]>[マルウェア対策およびレピュテーション (Anti-Malware and Reputation)  $\lceil \wedge \cdots \vee \wedge \varnothing \rangle$  [DVS エンジン オブジェクト スキャンの制限 (DVS Engine Object Scanning Limits)] の設定も、ファイル レピュテーションと分析の最大ファイル サイズを決定します。

高度なマルウェア防御が対応しないファイルのダウンロードをブロックするには、ポリシーを 設定する必要があります。

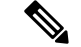

どこかのソースからすでに分析用にアップロードしたことのある(着信メールまたは発信メー ルのいずれかの)ファイルは、再度アップロードされません。このようなファイルの分析結果 を表示するには、[ファイル分析(File Analysis)] レポート ページから SHA-256 を検索しま す。 (注)

#### 関連項目

- ファイル [レピュテーションと分析サービスの有効化と設定](#page-10-0) (11 ページ)
- [高度なマルウェア防御の問題に関連するアラートの受信の確認](#page-16-0) (17 ページ)
- [アーカイブまたは圧縮されたファイルの処理](#page-4-0) (5 ページ)

### <span id="page-4-0"></span>アーカイブまたは圧縮されたファイルの処理

ファイルが圧縮またはアーカイブされている場合:

• 圧縮またはアーカイブ ファイルのレピュテーションが評価されます。

ファイル形式を含めて調査するアーカイブ ファイルおよび圧縮ファイルの詳細については、 ファイル [レピュテーションおよび分析サービスでサポートされるファイル](#page-3-0) (4 ページ) から リンクされている情報を参照してください。

このシナリオでは、次のようになります。

- 抽出されたファイルのいずれかが悪意のあるファイルである場合、ファイル レピュテー ション サービスは、その圧縮/アーカイブ ファイルに対して「悪意がある(Malicious)」 という判定を返します。
- 圧縮/アーカイブ ファイルが悪意のあるファイルであり、抽出されたすべてのファイルが 正常である場合、ファイルレピュテーションサービスは、圧縮/アーカイブファイルに対 して「悪意がある(Malicious)」という判定を返します。
- 抽出されたファイルのいくつかの判定が「不明(unknown)」である場合、それらの抽出 ファイルは、状況に応じて、分析のために送信されます(そのように設定されており、 ファイル タイプがファイル分析でサポートされている場合)。
- 圧縮/アーカイブ ファイルの圧縮解除中にファイルの抽出に失敗した場合、ファイル レ ピュテーション サービスは、圧縮/アーカイブ ファイルに対して「スキャン不可 (Unscannable)」という判定を返します。ただし、抽出されたファイルの1つが悪意のあ るファイルである場合、ファイルレピュテーションサービスは、圧縮/アーカイブファイ ルに対して「悪意がある(Malicious)」という判定を返します(「悪意がある (Malicious)」という判定は「スキャン不可(Unscannable)」よりも順位が高くなりま す)。

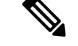

セキュアMIMEタイプの抽出ファイル(テキストやプレーンテキストなど)のレピュテーショ ンは、評価されません。 (注)

### クラウドに送信される情報のプライバシー

- クラウド内のレピュテーション サービスには、ファイルを一意に識別する SHA のみが送 信されます。ファイル自体は送信されません。
- クラウド内のファイル分析サービスを使用している場合、ファイルが分析の要件を満たし ていれば、ファイル自体がクラウドに送信されます。

• 分析用にクラウドに送信されて「悪意がある」と判定されたすべてのファイルに関する情 報は、レピュテーション データベースに追加されます。この情報は他のデータと共にレ ピュテーション スコアを決定するために使用されます。

オンプレミスの Cisco AMP Threat Grid アプライアンスで分析されたファイルの詳細は、レ ピュテーション サービスと共有されることはありません。

## <span id="page-5-0"></span>ファイル レピュテーションと分析機能の設定

- ファイル [レピュテーションと分析サービスとの通信の要件](#page-5-1) (6 ページ)
- [オンプレミスのファイル](#page-8-0) レピュテーション サーバの設定 (9 ページ)
- [オンプレミスのファイル分析サーバの設定](#page-9-0) (10 ページ)
- ファイル [レピュテーションと分析サービスの有効化と設定](#page-10-0) (11 ページ)
- (パブリック クラウド [ファイル分析サービスのみ\)アプライアンス](#page-14-0) グループの設定 (15 [ページ\)](#page-14-0)
- アクセス ポリシーごとのファイル [レピュテーションおよび分析サービスのアクションの](#page-16-1) 設定 (17 [ページ\)](#page-16-1)
- [高度なマルウェア防御の問題に関連するアラートの受信の確認](#page-16-0) (17 ページ)
- [高度なマルウェア防御機能の集約管理レポートの設定](#page-17-0) (18 ページ)

### <span id="page-5-1"></span>ファイル レピュテーションと分析サービスとの通信の要件

- これらのサービスを使用するすべてのWebセキュリティアプライアンスは、インターネッ トを通じてそれらのサービスに直接接続可能である必要があります(オンプレミスのCisco AMP Threat Grid アプライアンスを使用するように設定されたファイル分析サービスを除 く)。
- デフォルトでは、ファイルレピュテーションおよび分析サービスとの通信は、アプライア ンスの管理ポート(M1)経由でルーティングされます。アプライアンスが管理ポートを 使用してデータをルーティングしていない場合は、[データインターフェイス経由でのファ](#page-6-0) イル レピュテーション [サーバおよびファイル分析サーバへのトラフィックのルーティン](#page-6-0) グ (7 [ページ\)を](#page-6-0)参照してください。
- デフォルトでは、ファイル レピュテーションとクラウドベースの分析サービスとの通信 は、デフォルトゲートウェイに関連付けられているインターフェイス経由でルーティング されます。トラフィックを異なるインターフェイス経由でルーティングするには、[セキュ リティサービス (Security Services) |>[ファイルレピュテーションと分析(File Reputation and Analysis)] ページの [詳細設定(Advanced)] セクションで、各アドレスにスタティッ ク ルートを作成します。
- 以下のファイアウォール ポートが開いている必要があります。

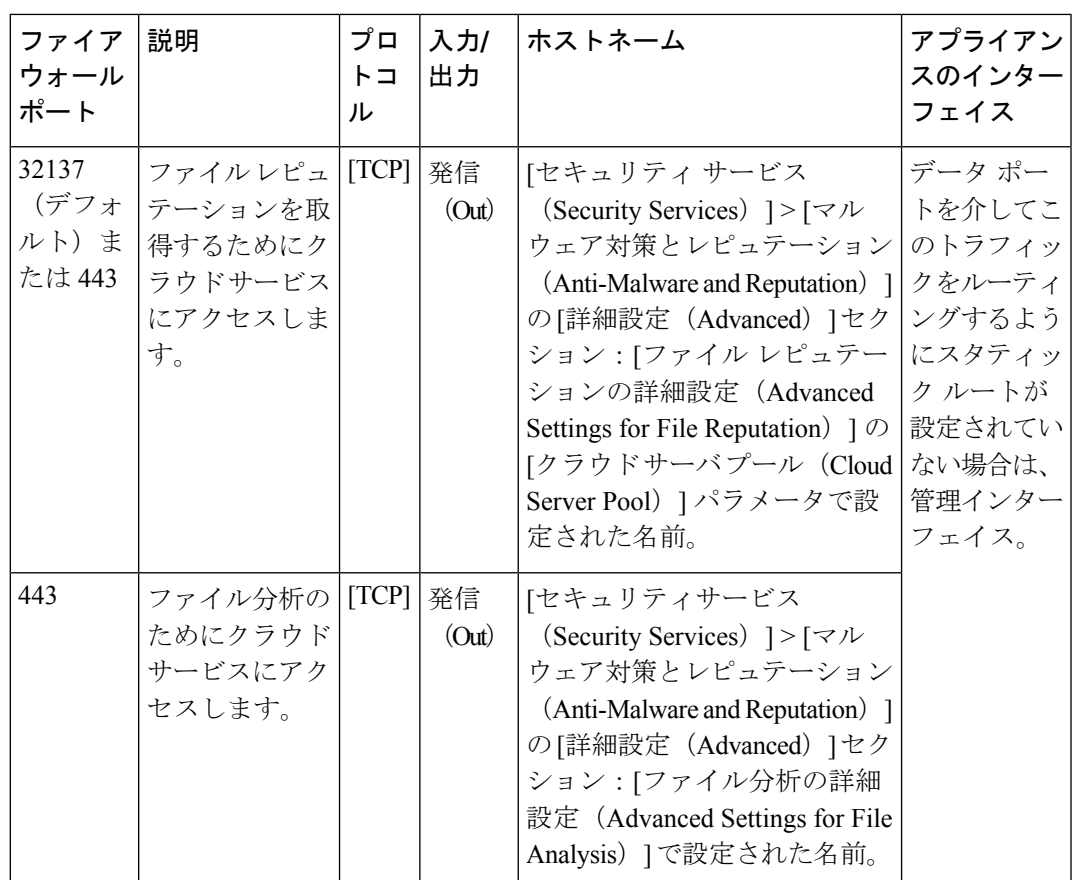

• ファイル レピュテーション機能を設定する際は、ポート 443 で SSL を使用するかどうか を選択します。

#### 関連項目

• ファイル [レピュテーションと分析サービスの有効化と設定](#page-10-0) (11 ページ)

### <span id="page-6-0"></span>データ インターフェイス経由でのファイル レピュテーション サーバおよびファイル分 析サーバへのトラフィックのルーティング

([ネットワーク(Network)] > [インターフェイス(Interfaces)]ページで)アプライアンスの 管理ポートがアプライアンス管理サービス専用に設定されている場合は、代わりに、データ ポートを介してファイルレピュテーションおよび分析のトラフィックをルーティングするよう に、アプライアンスを設定します。

[ネットワーク (Network) ]>[ルート (Routes) ]ページでデータトラフィックのルートを追加 します。全般的な要件と手順については、次を参照してください。 TCP/IP [トラフィック](b_WSA_UserGuide_chapter2.pdf#nameddest=unique_58) ルー [トの設定](b_WSA_UserGuide_chapter2.pdf#nameddest=unique_58)

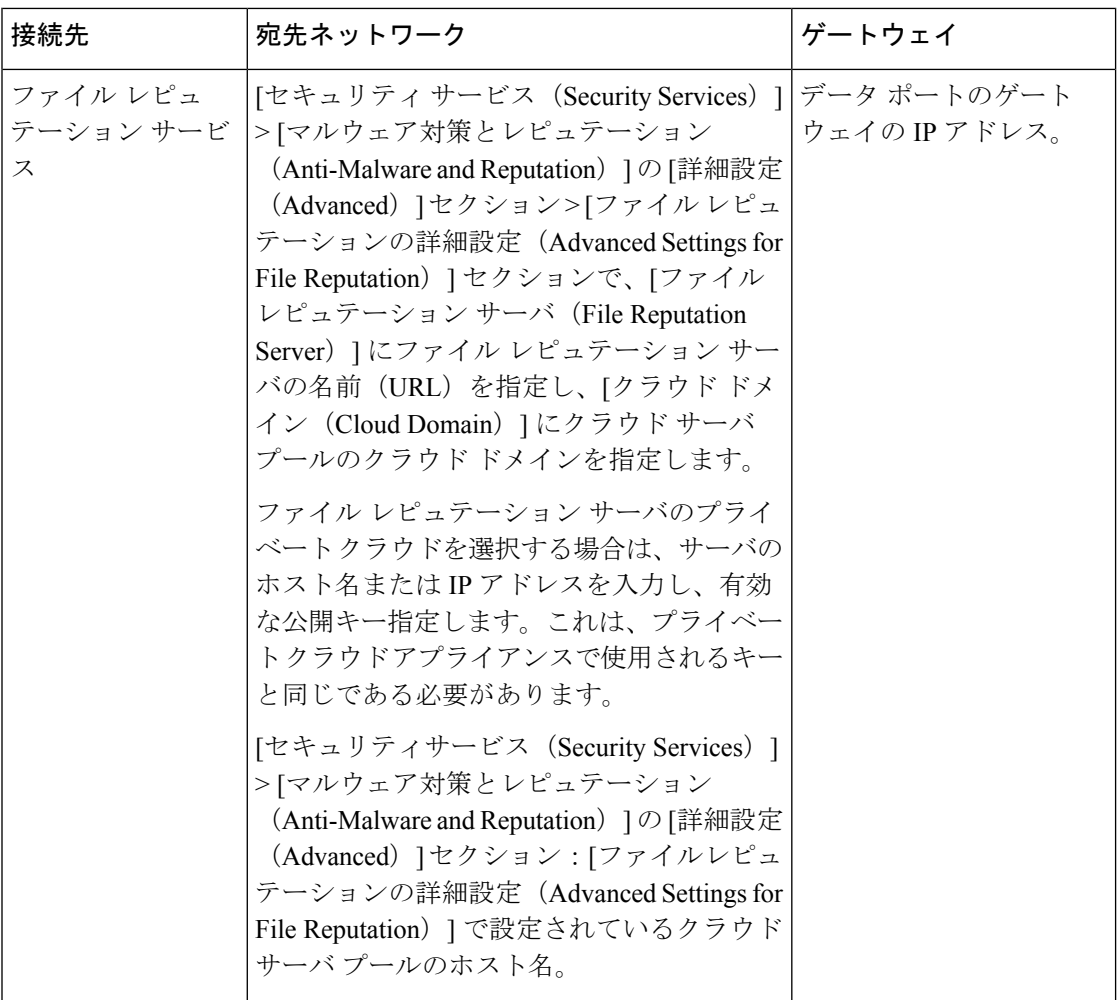

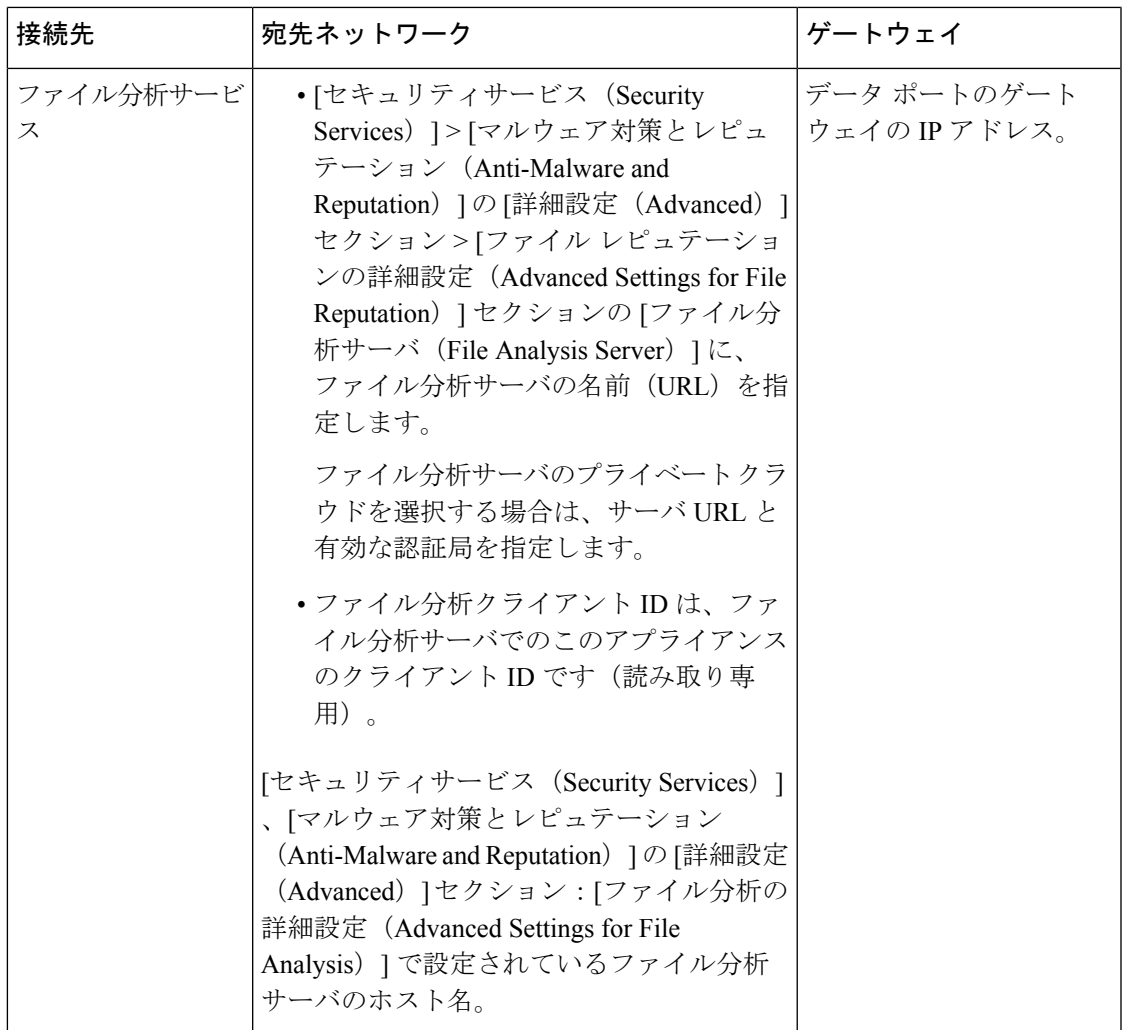

### 関連項目

• TCP/IP [トラフィック](b_WSA_UserGuide_chapter2.pdf#nameddest=unique_58) ルートの設定

## <span id="page-8-0"></span>オンプレミスのファイル レピュテーション サーバの設定

プライベート クラウドのファイル分析サーバとして Cisco AMP 仮想プライベート クラウド ア プライアンスを使用する場合は、以下のように設定します。

• FireAMP プライベート クラウドのインストールおよび設定に関するガイドを含む、Cisco Advanced Malware Protection 仮想プライベート クラウド アプライアンスのドキュメント は、

<http://www.cisco.com/c/en/us/support/security/fireamp-private-cloud-virtual-appliance/tsd-products-support-series-home.html> [英語] から取得できます。

この項目に記載されているタスクはこのドキュメントを参照して実行します。

AMPプライベートクラウドアプライアンスのヘルプリンクを使用して、その他のドキュ メントも入手できます。

- 「プロキシ」モードまたは「エアギャップ」(オンプレミス)モードでのCiscoAMP仮想 プライベート アプライアンスを設定および構成します。
- Cisco AMP 仮想プライベート クラウド アプライアンスのソフトウェア バージョンが、 Cisco Web セキュリティ アプライアンスとの統合を可能にするバージョン 2.2 であること を確認します。
- AMP 仮想プライベート クラウドの証明書およびキーをこのアプライアンスにダウンロー ドして、この Web セキュリティ アプライアンスにアップロードします。

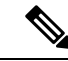

オンプレミスのファイル レピュテーション サーバを設定した後に、この Web セキュリティ アプライアンスからこのサーバへの接続を設定します。以下のステップ 6 を参照してくださ い。 ファイル [レピュテーションと分析サービスの有効化と設定](#page-10-0) (11 ページ) (注)

### <span id="page-9-0"></span>オンプレミスのファイル分析サーバの設定

プライベート クラウドのファイル分析サーバとして Cisco AMP Threat Grid アプライアンスを 使用する場合は、次のように設定します。

• 『Cisco AMP Threat Grid Appliance Setup and Configuration Guide』および『Cisco AMP Threat Grid Appliance Administration Guide』を入手します。Cisco AMP Threat Grid アプライアンス のドキュメントは、

<http://www.cisco.com/c/en/us/support/security/amp-threat-grid-appliances/products-installation-guides%20-list.html> [[英語](http://www.cisco.com/c/en/us/support/security/amp-threat-grid-appliances/products-installation-guides%20-list.html)] から入手できます。

この項目に記載されているタスクはこのドキュメントを参照して実行します。

AMP Threat Grid アプライアンスのヘルプ リンクからその他のドキュメントも入手できま す。

管理ガイドでは、別のシスコアプライアンスとの統合、CSA、CiscoSandbox API、WSA、 Web セキュリティ アプライアンスなどに関する情報を提供しています。

- Cisco AMP Threat Grid アプライアンスをセットアップし、設定します。
- 必要に応じて、Cisco AMP Threat Grid アプライアンス ソフトウェアを Cisco Web セキュリ ティ アプライアンスとの統合をサポートするバージョン 1.2.1 へ更新します。

バージョン番号を確認し更新を実行する方法については、AMP Threat Grid のドキュメン トを参照してください。

- アプライアンスがネットワーク上で相互に通信できることを確認します。Cisco Web セ キュリティアプライアンスは、AMP Threat Grid アプライアンスの正常な (CLEAN)イン ターフェイスに接続可能である必要があります。
- 自己署名証明書を展開する場合は、 Web セキュリティ アプライアンスで使用される Cisco AMPThreat Gridアプライアンスから自己署名SSL証明書を生成します。SSL証明書とキー

をダウンロードする手順については、AMP Threat Grid アプライアンスの管理者ガイドを 参照してください。AMP Thread Grid アプライアンスのホスト名を CN として持つ証明書 を生成してください。AMP Threat Grid アプライアンスのデフォルトの証明書は機能しま せん。

• Threat Grid アプライアンスへの Web セキュリティ アプライアンスの登録は、[ファイル](#page-10-0) レ [ピュテーションと分析サービスの有効化と設定](#page-10-0) (11 ページ)で説明したようにファイル 分析の設定を送信したときに自動的に実行されます。ただし、同じ手順に記載されている ように、登録をアクティブ化する必要があります。

オンプレミスのファイル分析サーバを設定した後に、この Web セキュリティ アプライアンス からこのサーバへの接続を設定します。以下のステップ 7 を参照してください。 [ファイル](#page-10-0) レ [ピュテーションと分析サービスの有効化と設定](#page-10-0) (11 ページ) (注)

### <span id="page-10-0"></span>ファイル レピュテーションと分析サービスの有効化と設定

#### 始める前に

- ファイル レピュテーション サービスとファイル分析サービスの機能キーを取得して、こ のアプライアンスに転送します。アプライアンスへの機能キーの追加について詳しくは、 [機能キーの使用](b_WSA_UserGuide_chapter23.pdf#nameddest=unique_451)を参照してください。
- ファイル [レピュテーションと分析サービスとの通信の要件](#page-5-1) (6 ページ)を満たします。
- ファイル レピュテーションおよび分析サービスにデータ ネットワーク インターフェイス を使用する場合は、アプライアンスでデータ ネットワーク インターフェイスがイネーブ ルになっていることを確認します。参照先 ネットワーク [インターフェイスのイネーブル](b_WSA_UserGuide_chapter2.pdf#nameddest=unique_37) [化または変更](b_WSA_UserGuide_chapter2.pdf#nameddest=unique_37)
- [アップグレードおよびサービス](b_WSA_UserGuide_chapter23.pdf#nameddest=unique_295) アップデートの設定で設定したアップデート サーバへの 接続を確認します。
- Cisco AMP 仮想プライベート クラウド アプライアンスをプライベート クラウドのファイ ル レピュテーション サーバとして使用する場合は[、オンプレミスのファイル](#page-8-0) レピュテー ション [サーバの設定](#page-8-0) (9ページ)を参照してください。
- Cisco AMP Threat Grid アプライアンスをプライベート クラウドのファイル分析サーバとし て使用する場合は[、オンプレミスのファイル分析サーバの設定](#page-9-0) (10 ページ) を参照して ください。
- ステップ **1** [セキュリティサービス(Security Services)] **>** [マルウェア対策とレピュテーション(Anti-Malware and Reputation) 1を選択します。
- ステップ **2** [グローバル設定を編集(Edit Global Settings)] をクリックします。
- ステップ **3** [ファイル レピュテーション フィルタを有効にする(Enable File Reputation Filtering)] をクリックし、必要 に応じて [ファイル分析を有効にする (Enable File Analysis) ] をクリックします。
- [ファイル レピュテーション フィルタを有効にする(Enable File Reputation Filtering)] をオンにする場 合、[ファイルレピュテーションサーバ (File Reputation Server) | セクションを設定するために(ス テップ **6**)、外部パブリック レピュテーション クラウド サーバの URL を入力するか、プライベート レピュテーション クラウド サーバの接続情報を入力する必要があります。
- 同様に、[ファイル分析を有効にする(EnableFile Analysis)]をオンにする場合、[ファイル分析サーバ の URL(File Analysis Server URL)] セクションを設定するために(ステップ **7**)、外部クラウド サー バの URL を入力するか、プライベート分析クラウドの接続情報を入力する必要があります。
- ステップ **4** ライセンス契約が表示された場合は、それに同意します。
- ステップ **5** [ファイルレピュテーションの詳細設定(Advanced Settings for File Reputation)] パネルを展開し、必要に応 じて以下のオプションを調整します。

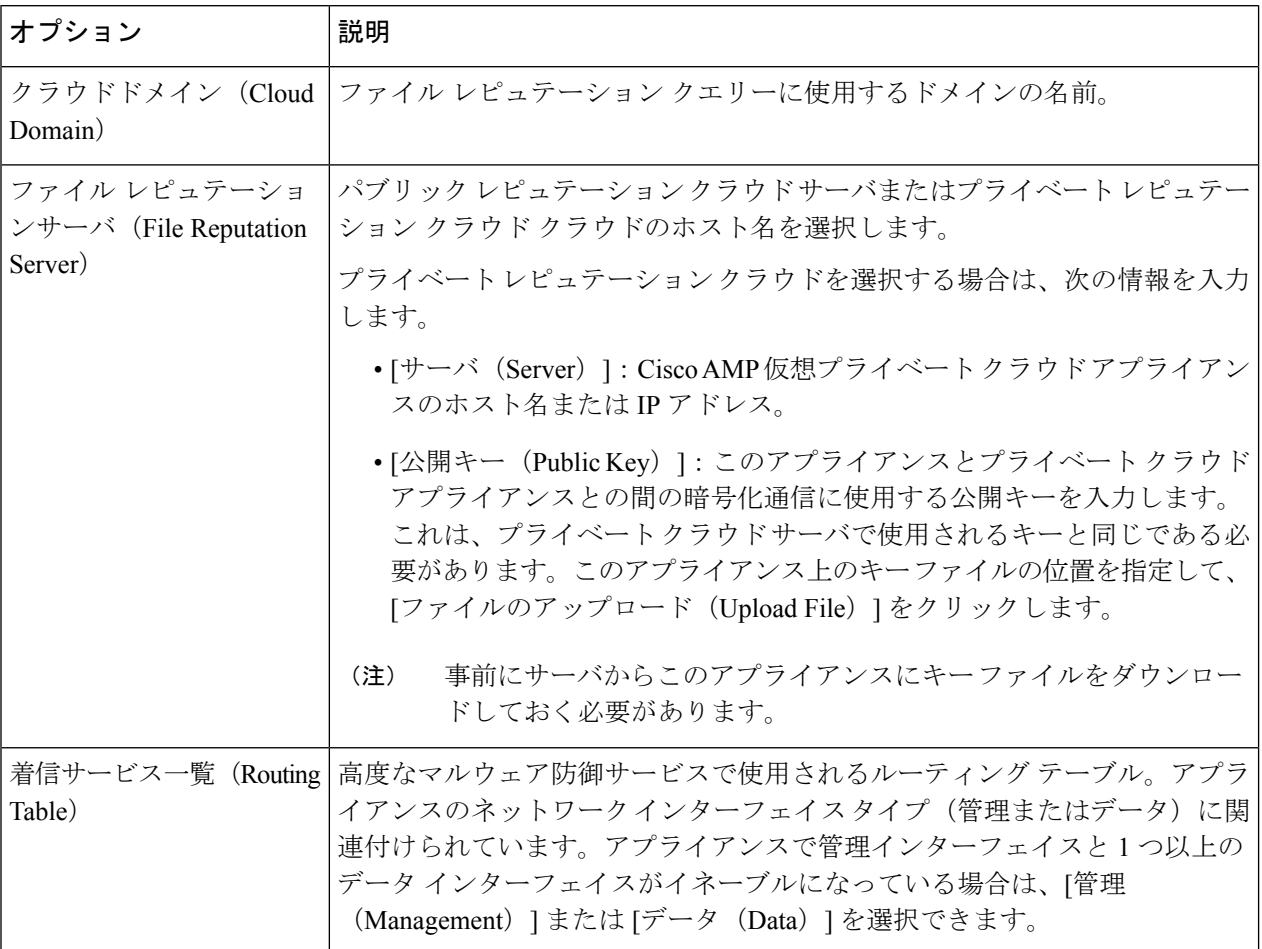

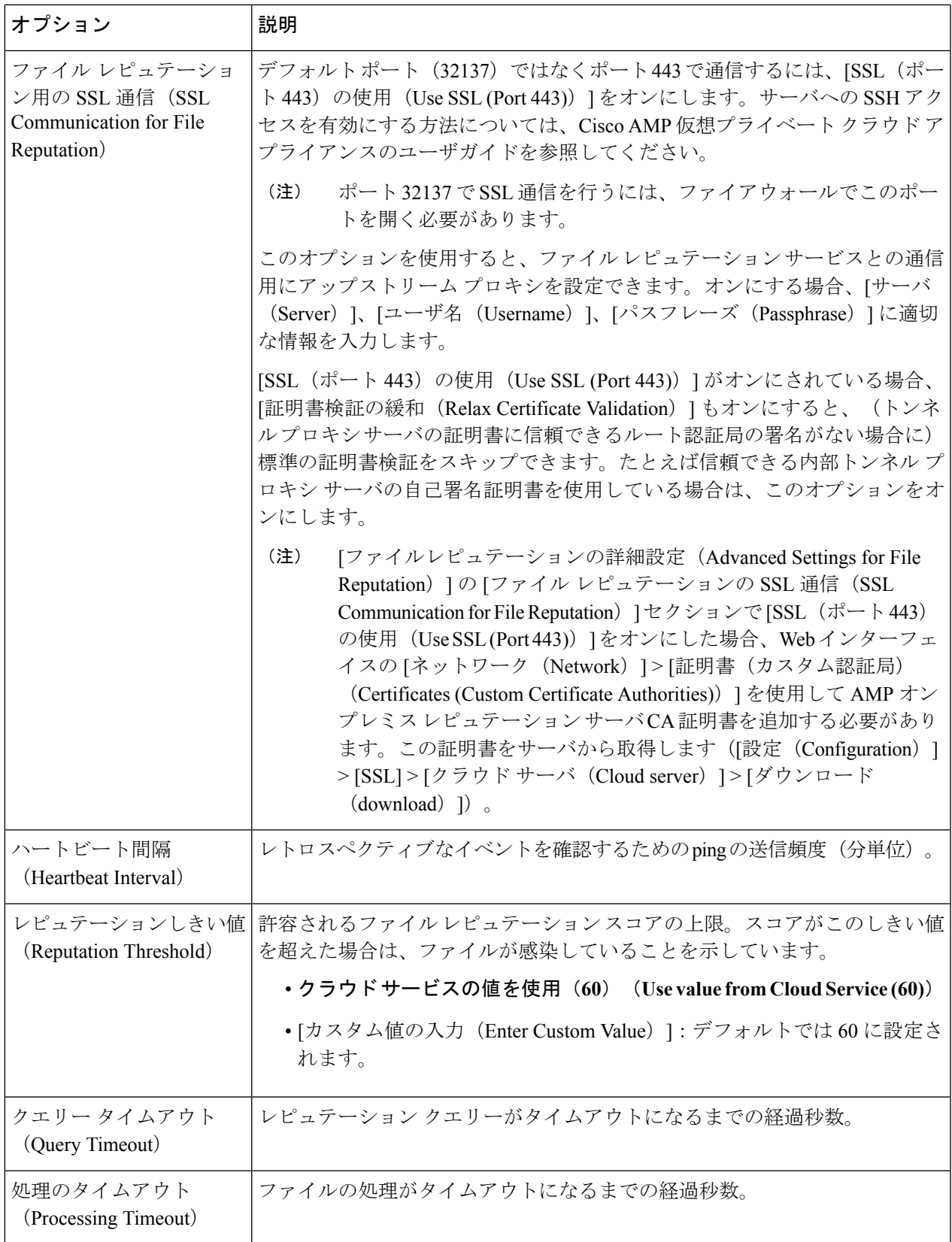

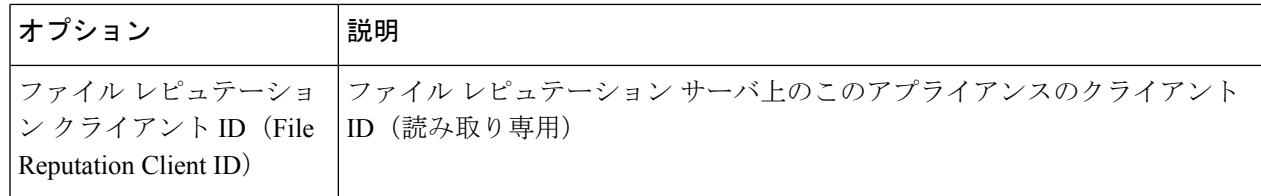

(注) このセクションの他の設定は、シスコのサポートのガイダンスなしに変更しないでください。

ステップ **6** ファイル分析にクラウド サービスを使用する場合は、[ファイル分析の詳細設定(Advanced Settings for File Analysis)] パネルを展開し、必要に応じて次のオプションを調整します。

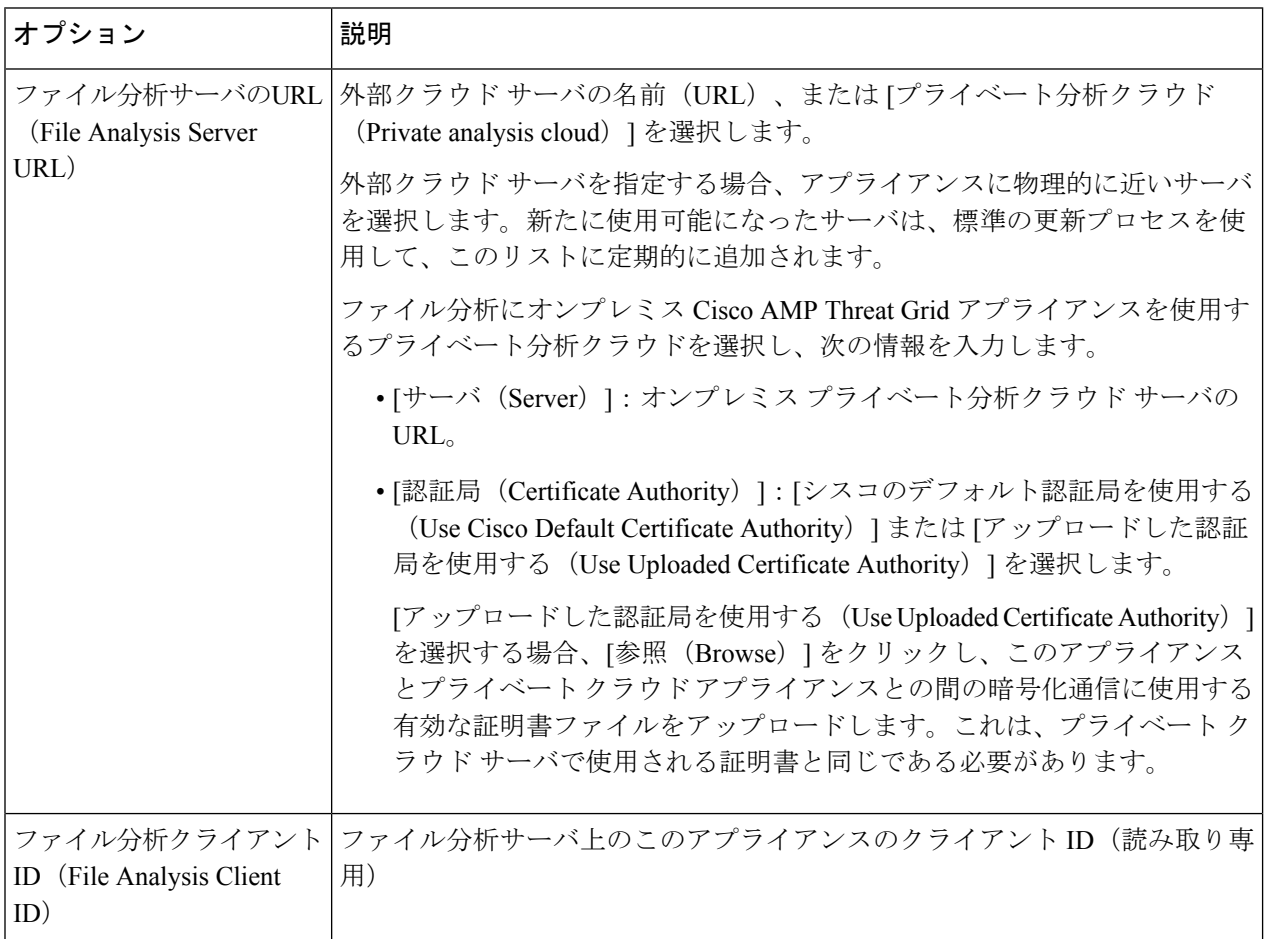

- ステップ7 (任意)ファイルレピュテーション判定結果の値にキャッシュ有効期限を設定する場合は、「キャッシュ設 定(Cache Settings)] パネルを展開します。
- ステップ **8** 変更を送信し、保存します。
- ステップ **9** オンプレミスの Cisco AMP Threat Grid アプライアンスを使用している場合は、AMP Threat Grid アプライア ンスでこのアプライアンスのアカウントをアクティブにします。

「ユーザ」アカウントをアクティブにするための完全な手順は、AMP Threat Grid のドキュメントで説明し ています。

- a) ページセクションの下部に表示されたファイル分析クライアント ID を書き留めます。ここにはアク ティブ化する「ユーザ」が表示されます。
- b) AMP Threat Grid アプライアンスにサインインします。
- c) [ようこそ... (Welcome...) ]>[ユーザの管理 (Manage Users) ]を選択し、[ユーザの詳細 (User Details) ] に移動します。
- d) Web セキュリティ アプライアンスのファイル分析クライアント ID に応じた「ユーザ」アカウントを 指定します。
- e) アプライアンスの「ユーザ」アカウントをアクティブにします。

### 重要:ファイル分析設定に必要な変更

新しいパブリック クラウド ファイル分析サービスを使用する場合は、次の説明を読み、デー タセンターの分離を維持するようにしてください。

- 既存のアプライアンスのグループ化情報は、新しいファイル分析サーバには保存されませ ん。新しいファイル分析サーバでアプライアンスを再グループ化する必要があります。
- ファイル分析隔離エリアに隔離されたメッセージは、保存期間が経過するまで保存されま す。隔離エリアでの保存期間が経過すると、メッセージはファイル分析隔離エリアから解 放され、AMP エンジンによって再スキャンされます。その後、ファイルは分析のために 新しいファイル分析サーバにアップロードされますが、メッセージがもう一度ファイル分 析隔離エリアに送信されることはありません。

#### 詳細については、

[http://www.cisco.com/c/en/us/support/security/amp-threat-grid-appliances/products-installation-guides](http://www.cisco.com/c/en/us/support/security/amp-threat-grid-appliances/products-installation-guides%20-list.html) [-list.html](http://www.cisco.com/c/en/us/support/security/amp-threat-grid-appliances/products-installation-guides%20-list.html) から Cisco AMP Thread Grid のマニュアルを参照してください。

## <span id="page-14-0"></span>(パブリック クラウド ファイル分析サービスのみ)アプライアンス グループの設定

組織のすべてのコンテンツ セキュリティ アプライアンスで、組織内の任意のアプライアンス から分析用に送信されるファイルに関するクラウド内の分析結果の詳細が表示されるようにす るには、すべてのアプライアンスを同じアプライアンスグループに結合する必要があります。

マシンレベルでアプライアンスのグループを設定できます。アプライアンスのグループは、ク ラスタ レベルで設定することはできません。 (注)

ステップ **1** [セキュリティサービス(Security Services)] **>** [マルウェア対策とレピュテーション(Anti-Malware and Reputation) 1を選択します。

- ステップ **2** [ファイル分析クラウドレポートのためのアプライアンスのグループ化(Appliance Grouping forFile Analysis Cloud Reporting)] セクションで、ファイル分析クラウド レポート グループ ID を入力します。
	- これがグループに追加されている最初のアプライアンスである場合、グループにわかりやすいIDを指 定します。
	- この ID は大文字と小文字が区別され、スペースを含めることはできません。
	- 指定したIDは、分析用にアップロードしたファイルのデータを共有するすべてのアプライアンスで同 じである必要があります。ただし、ID は以降のグループ アプライアンスでは検証されません。
	- 不正なグループ ID を入力したか、または他の何らかの理由でグループ ID を変更する必要がある場合 は、Cisco TAC に問い合わせる必要があります。
	- この変更はすぐに反映されます。コミットする必要はありません。
	- グループ内のすべてのアプライアンスがクラウド内の同じファイル分析サーバを使用するように設定 する必要があります。
	- 1 つのアプライアンスは、1 つのグループだけに属することができます。
	- いつでもグループにマシンを追加できますが、追加できるのは一度のみです。
- ステップ **3** [アプライアンスをグループに追加(Add Appliance to Group)] をクリックします。

### 分析グループ内のアプライアンスの確認

- ステップ **1** [セキュリティサービス(Security Services)] **>** [マルウェア対策とレピュテーション(Anti-Malware and Reputation) 1を選択します。
- ステップ **2** [ファイル分析クラウド レポートの用のアプライアンスのグループ化(Appliance Grouping for File Analysis Cloud Reporting)] セクションで、**[**グループ内のアプライアンスの表示(**View Appliances in Group**)**]** をク リックします。
- ステップ **3** 特定のアプライアンスのファイル分析クライアント **ID** を表示するには、以下の場所を参照します。

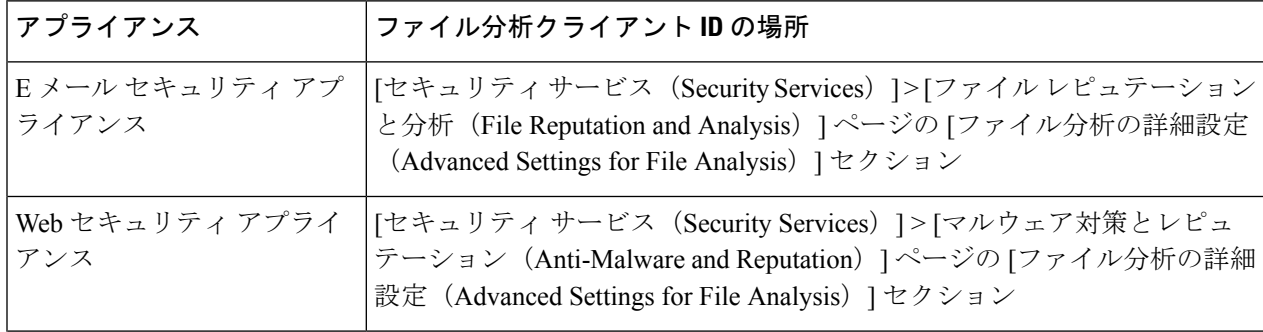

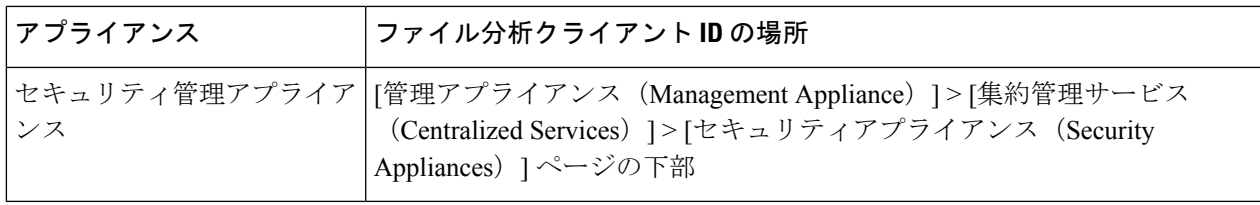

## <span id="page-16-1"></span>アクセス ポリシーごとのファイル レピュテーションおよび分析サー ビスのアクションの設定

- ステップ **1** [Web セキュリティ マネージャ(Web Security Manager)] > [アクセス ポリシー(Access Policies)] を選択 します。
- ステップ **2** テーブルの [マルウェア対策とレピュテーション(Anti-Malware and Reputation)] 列にあるポリシーのリン クをクリックします。
- ステップ **3** [高度なマルウェア防御設定(Advanced Malware Protection Settings)] セクションで、[ファイル レピュテー ション フィルタリングとファイル分析を有効にする(Enable File Reputation Filtering and File Analysis)] を 選択します。

ファイル分析がグローバルにイネーブルになっていない場合は、ファイルレピュテーションフィルタリン グだけが表示されます。

ステップ **4** [悪意のある既知の高リスク ファイル(Known Malicious and High-Risk Files)] に対してアクション([モニ タ(Monitor)] または [ブロック(Block)])を選択します。

デフォルトは [モニタ(Monitor)] です。

<span id="page-16-0"></span>ステップ5 変更を送信し、保存します。

### 高度なマルウェア防御の問題に関連するアラートの受信の確認

高度なマルウェア防御に関連するアラートを送信するようにアプライアンスが設定されている ことを確認します。

以下の場合にアラートを受信します。

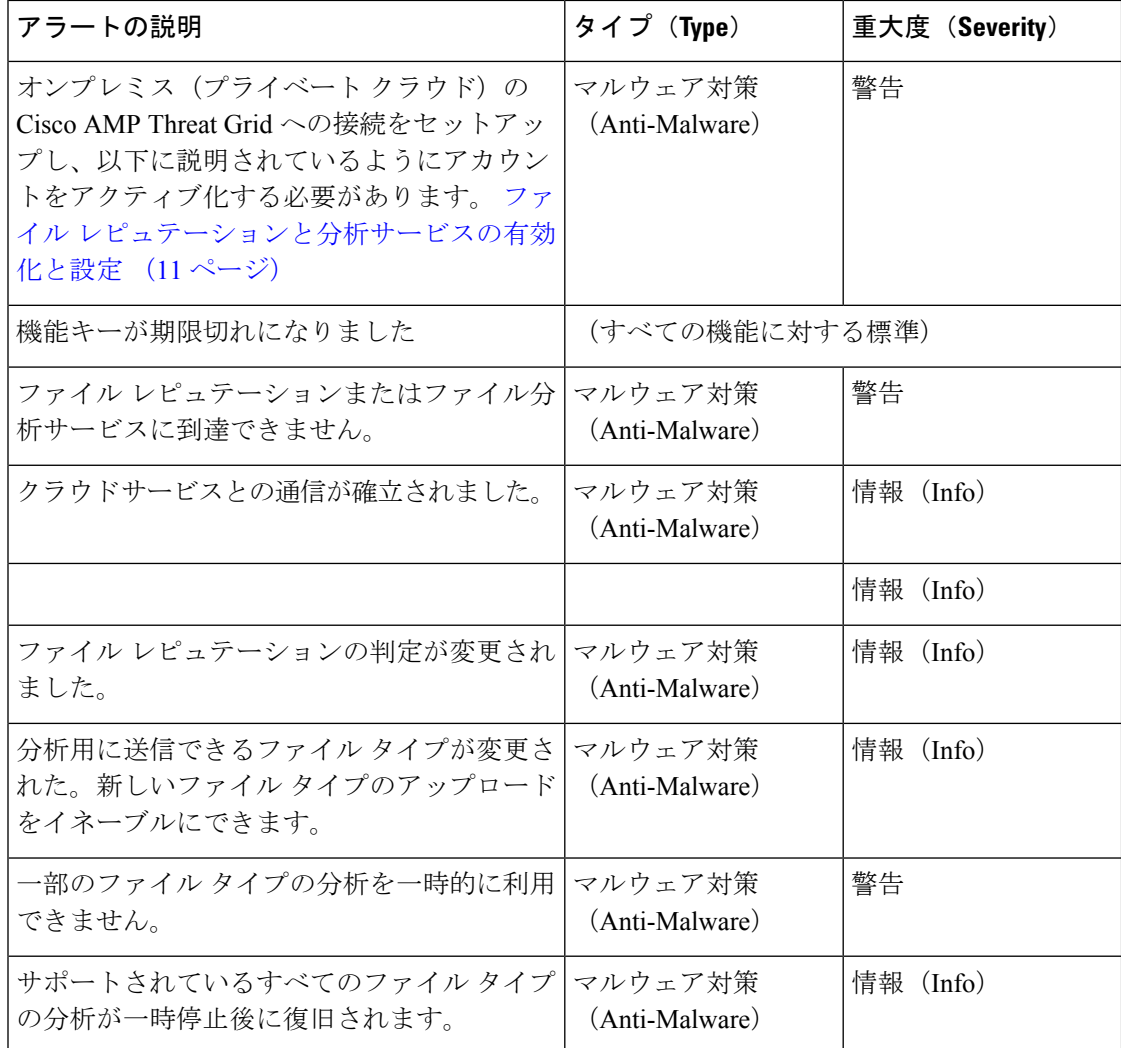

#### 関連項目

- ファイル レピュテーション [サーバまたはファイル分析サーバへの接続失敗に関する各種](#page-22-1) アラート (23 [ページ\)](#page-22-1)
- [ファイルの脅威判定の変更時のアクションの実行](#page-21-0) (22 ページ)

### <span id="page-17-0"></span>高度なマルウェア防御機能の集約管理レポートの設定

セキュリティ管理アプライアンスでレポートを集約管理する場合は、管理アプライアンスに関 するオンライン ヘルプまたはユーザ ガイドの Web レポーティングの章の高度なマルウェア防 御に関するセクションで、重要な設定要件を確認してください。

# <span id="page-18-0"></span>ファイルレピュテーションおよびファイル分析のレポー トとトラッキング

- SHA-256 [ハッシュによるファイルの識別](#page-18-1) (19 ページ)
- ファイル [レピュテーションとファイル分析レポートのページ](#page-19-0) (20 ページ)
- [その他のレポートでのファイル](#page-20-0) レピュテーション フィルタ データの表示 (21 ページ)
- Web [トラッキング機能と高度なマルウェア防御機能について](#page-20-1) (21 ページ)

### <span id="page-18-1"></span>**SHA-256** ハッシュによるファイルの識別

ファイル名は簡単に変更できるため、アプライアンスはセキュア ハッシュ アルゴリズム (SHA-256)を使用して、各ファイルの ID を生成します。アプライアンスが名前の異なる同 じファイルを処理する場合、すべてのインスタンスが同じ SHA-256 として認識されます。複 数のアプライアンスが同じファイルを処理する場合、ファイルのすべてのインスタンスには同 じ SHA-256 ID があります。

ほとんどのレポートでは、ファイルはその SHA-256 値でリストされます(短縮形式)。組織 のマルウェア インスタンスに関連付けられたファイル名を特定するには、[レポート

(Reporting)] > [高度なマルウェア防御(Advanced Malware Protection)] を選択し、テーブル の SHA-256 リンクをクリックします。関連付けられたファイル名が詳細ページに表示されま す。

## <span id="page-19-0"></span>ファイル レピュテーションとファイル分析レポートのページ

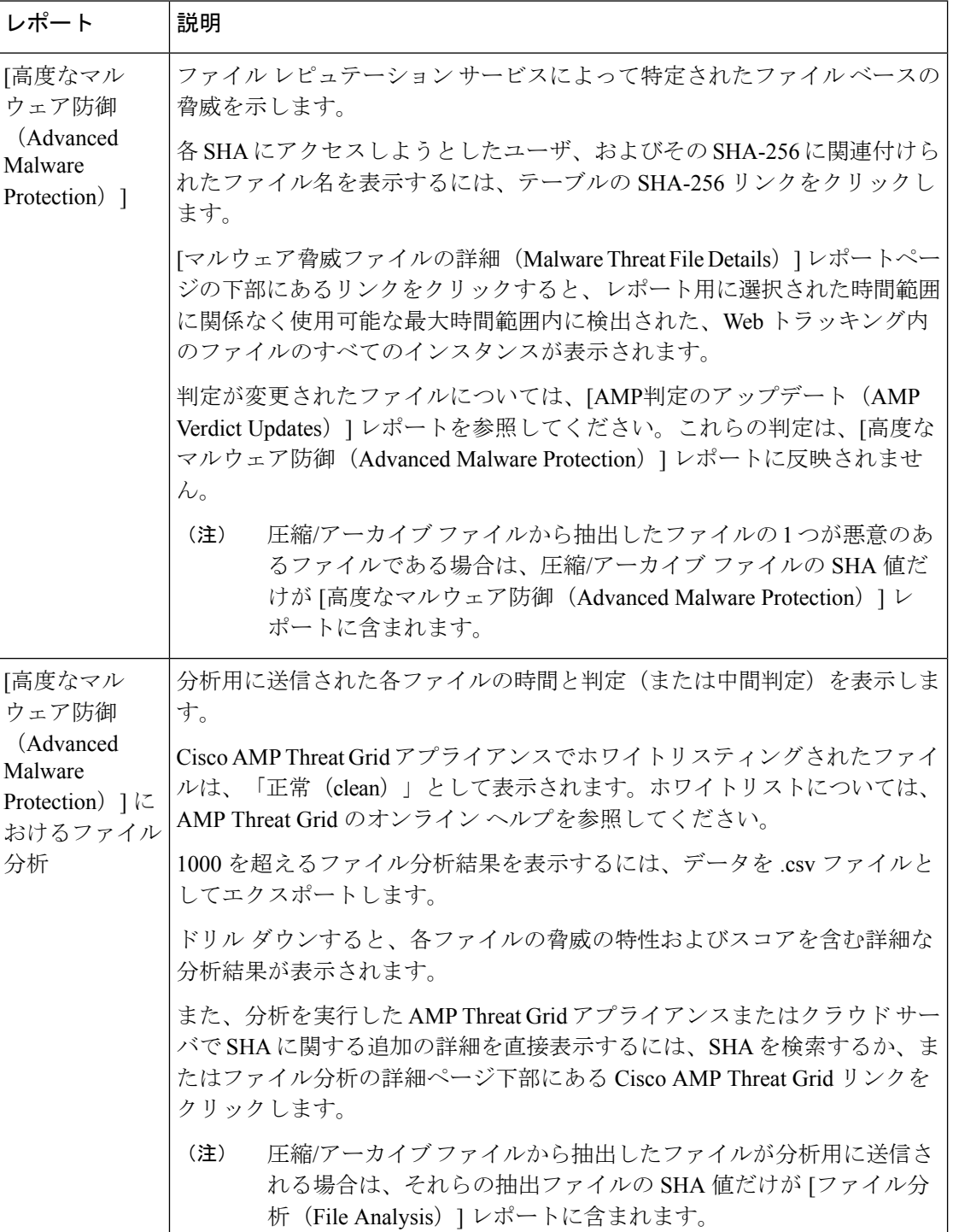

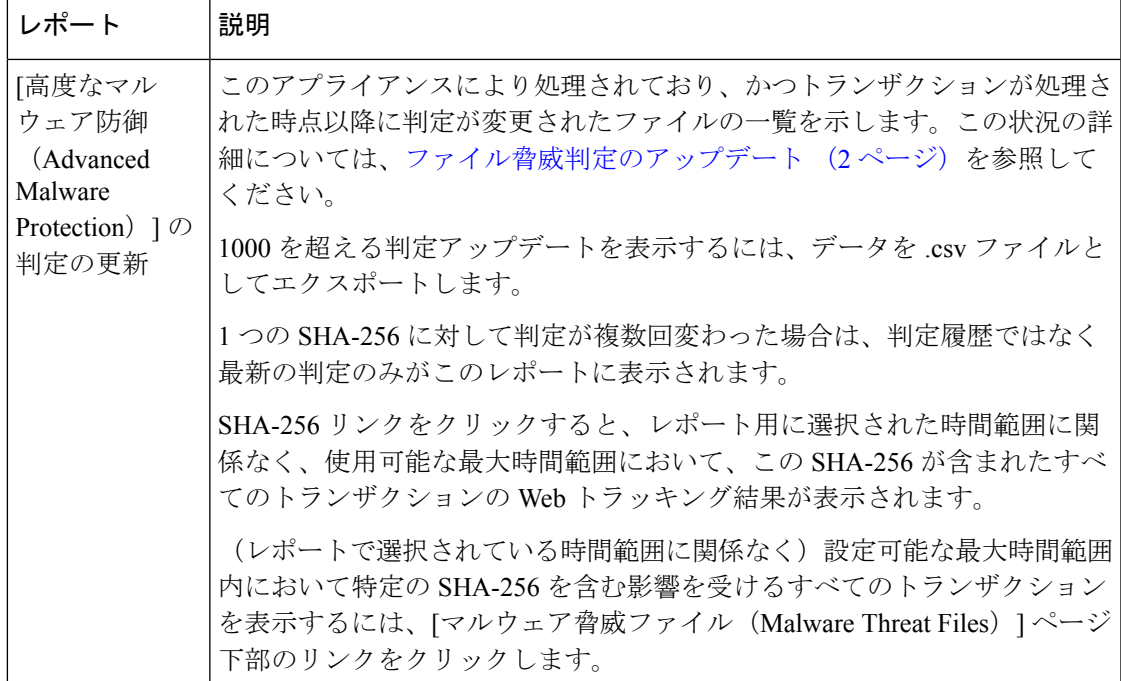

## <span id="page-20-0"></span>その他のレポートでのファイル レピュテーション フィルタ データの 表示

該当する場合は、ファイルレピュテーションおよびファイル分析のデータを他のレポートでも 使用できます。デフォルトでは、[高度なマルウェア防御でブロック(Blocked by Advanced Malware Protection)] 列はアプライアンス レポートに表示されません。追加カラムを表示する には、テーブルの下の [列 (Columns) ] リンクをクリックします。

[ユーザの場所別のレポート(Report by User Location)] に [高度なマルウェア防御(Advanced Malware Protection) 1タブが含まれています。

### <span id="page-20-1"></span>**Web** トラッキング機能と高度なマルウェア防御機能について

Web トラッキングでファイル脅威情報を検索するときには、以下の点に注意してください。

- ファイル レピュテーション サービスにより検出された悪意のあるファイルを検索するに は、Web メッセージ トラッキングの [詳細設定(Advanced)] セクションの [マルウェア脅 威(Malware Threat)] エリアの [マルウェア カテゴリでフィルタ(**Filter by Malware Category**)**]** オプションで **[**既知の悪意のある、リスクが高いファイル(**Known Malicious and High-Risk Files**)**]** を選択します。
- Webトラッキングには、ファイルレピュテーション処理に関する情報と、トランザクショ ンメッセージの処理時点で戻された元のファイル レピュテーション判定だけが含まれま す。たとえば最初にファイルが正常であると判断され、その後、判定のアップデートでそ のファイルが悪質であると判断された場合、正常の判定のみがトラッキング結果に表示さ れます。

クリーンな添付ファイルおよびスキャンできない添付ファイルの情報は表示されません。

検索結果の [ブロック - AMP(Block - AMP)] は、ファイルのレピュテーション判定が原 因でトランザクションがブロックされたことを意味します。

トラッキングの詳細に表示される [AMP 脅威スコア(AMP ThreatScore)] は、ファイルを 明確に判定できないときにクラウドレピュテーションサービスが提示するベストエフォー ト型のスコアです。この場合のスコアは1~100です (AMP 判定が返された場合、また はスコアがゼロの場合は [AMP 脅威スコア(AMP ThreatScore)] を無視してください)。 アプライアンスはこのスコアをしきい値スコア([セキュリティサービス(SecurityServices)] > [マルウェア対策とレピュテーション(Anti-Malware and Reputation)] ページで設定)と 比較して、実行するアクションを決定します。デフォルトでは、スコアが 60 ~ 100 の場 合に悪意のあるファイルと見なされます。デフォルトのしきい値スコアを変更することは お勧めしません。WBRSスコアはファイルのダウンロード元となったサイトのレピュテー ションです。このスコアはファイル レピュテーションとは関係ありません。

- 判定のアップデートは[AMP判定のアップデート(AMP Verdict Updates)]レポートでのみ 使用できます。Web トラッキングの元のトランザクション の詳細は、判定の変更によっ て更新されません。特定のファイルに関連するトランザクションを確認するには、判定 アップデート レポートで SHA-256 リンクをクリックします。
- 分析結果や分析用にファイルが送信済みかどうかといった、ファイル分析に関する情報は [ファイル分析(File Analysis)] レポートにのみ表示されます。

分析済みファイルのその他の情報は、クラウドまたはオンプレミスのファイル分析サー バーから入手できます。ファイルについて使用可能なすべてのファイル分析情報を確認す るには、[レポート(Reporting)] > [ファイル分析(File Analysis)] を選択し、ファイルで 検索する SHA-256 を入力するか、または Web トラッキングの詳細で SHA-256 リンクをク リックします。ファイル分析サービスによってソースのファイルが分析されると、その詳 細を表示できます。分析されたファイルの結果だけが表示されます。

分析目的で送信されたファイルの後続インスタンスがアプライアンスにより処理される場 合、これらのインスタンスは、Web トラッキング検索結果に表示されます。

## <span id="page-21-0"></span>ファイルの脅威判定の変更時のアクションの実行

- ステップ **1** [AMP 判定のアップデート(AMP Verdict updates)] レポートを表示します。
- ステップ **2** 該当するSHA-256リンクをクリックします。エンドユーザに対してアクセスが許可されていたファイルに 関連するすべてのトランザクションの Web トラッキング データが表示されます。
- ステップ **3** トラッキング データを使用して、侵害された可能性があるユーザと、違反に関連するファイルの名前や ファイルのダウンロード元 Web サイトなどの情報を特定します。
- ステップ **4** ファイルの脅威の動作を詳細に把握するために、[ファイル分析(File Analysis)] レポートを検証して、こ の SHA-256 が分析用に送信されたかどうかを確認します。

#### 次のタスク

### 関連項目

[ファイル脅威判定のアップデート](#page-1-0) (2 ページ)

## <span id="page-22-0"></span>ファイルレピュテーションと分析のトラブルシューティ ング

- ログ [ファイル\(](#page-22-2)Log Files) (23 ページ)
- ファイル レピュテーション [サーバまたはファイル分析サーバへの接続失敗に関する各種](#page-22-1) [アラート](#page-22-1) (23 ページ)
- API キーのエラー (オンプレミスのファイル分析) (24ページ)
- [ファイルが予想どおりにアップロードされない](#page-23-1) (24 ページ)
- [クラウド内のファイル分析の詳細が完全でない](#page-24-0) (25 ページ)
- [分析のために送信できるファイル](#page-24-1) タイプに関するアラート (25 ページ)

### <span id="page-22-2"></span>ログ ファイル(**Log Files**)

ログの説明:

- AMP と amp は、ファイル レピュテーション サービスまたはエンジンを示しています。
- Retrospective は判定のアップデートを示しています。
- VRT と sandboxing はファイル分析サービスを示しています。

ファイル分析を含む高度なマルウェア防御に関する情報は、アクセス ログまたは AMP エンジ ンのログに記録されます。 詳細については、ログによるシステム アクティビティのモニタリ ングに関する章を参照してください。

ログ メッセージ「ファイル レピュテーション クエリーに対する受信応答 (Response received forfile reputation query)」の「アップロードアクション(upload action)」の値は以下のように なります。

- 0:レピュテーション サービスがファイルを認識しています。分析目的で送信しないでく ださい。
- 1:送信します
- 2:レピュテーション サービスがファイルを認識しています。分析目的で送信しないでく ださい。

## <span id="page-22-1"></span>ファイル レピュテーション サーバまたはファイル分析サーバへの接 続失敗に関する各種アラート

問題

ファイル レピュテーション サービスまたは分析サービスへの接続の失敗に関するアラートを いくつか受信した。(単一のアラートは一時的な問題のみを示していることがあります)。

#### ソリューション

- ファイル [レピュテーションと分析サービスとの通信の要件](#page-5-1) (6 ページ)に記載されてい る要件を満たしていることを確認します。
- アプライアンスとクラウドサービスとの通信を妨げている可能性があるネットワークの問 題を確認します。
- [クエリー タイムアウト(Query Timeout)] の値を大きくします。

[セキュリティサービス(Security Services)] > [マルウェア対策とレピュテーション (Anti-Malware andReputation)]を選択します。[高度なマルウェア防御サービス(Advanced Malware Protection Services) 1セクションの [詳細設定 (Advanced settings) 1エリアの [クエ リ タイムアウト(Query Timeout)] の値。

### <span id="page-23-0"></span>**API** キーのエラー(オンプレミスのファイル分析)

#### 問題

ファイル分析レポートの詳細を表示しようとした場合や、分析用ファイルをアップロードする のに Web セキュリティ アプライアンスを AMP Threat Grid サーバに接続できない場合は、API キーのアラートを受信します。

#### ソリューション

このエラーは、AMP Threat Grid サーバのホスト名を変更し、AMP Threat Grid サーバの自己署 名証明書を使用する場合に発生します。また、他の状況でも発生する可能性があります。この 問題を解決するには、次の手順を実行します。

- 新しいホスト名がある AMP Threat Grid アプライアンスから新しい証明書を生成します。
- Web セキュリティ アプライアンスに新しい証明書をアップロードします。
- AMP Threat Grid アプライアンスの API キーをリセットします。手順については、AMP Threat Grid アプライアンスのオンライン ヘルプを参照してください。

#### 関連項目

• ファイル [レピュテーションと分析サービスの有効化と設定](#page-10-0) (11 ページ)

### <span id="page-23-1"></span>ファイルが予想どおりにアップロードされない

#### 問題

ファイルが予想どおりに評価または分析されていません。アラートまたは明らかなエラーはあ りません。

#### ソリューション

以下の点に注意してください。

- ファイルが他のアプライアンスによる分析用に送信されているために、すでにファイル分 析サーバ、またはそのファイルを処理するアプライアンスのキャッシュに存在している可 能性があります。
- [セキュリティサービス (Security Services) ] > [マルチウェア対策とレピュテーション (Anti-Malware and Reputation)] ページの [DVS エンジン オブジェクト スキャンの制限 (DVS Engine Object Scanning Limits)] ページで設定した最大ファイルサイズの制限を確 認します。この制限は、高度なマルウェア防御機能に適用されます。

### <span id="page-24-0"></span>クラウド内のファイル分析の詳細が完全でない

### 問題

パブリック クラウド内の完全なファイル分析結果は、組織のその他の Web セキュリティ アプ ライアンスからアップロードされたファイルでは取得できません。

#### ソリューション

ファイルの分析結果データを共有するすべてのアプライアンスをグループ化してください。 [\(パブリッククラウドファイル分析サービスのみ\)アプライアンスグループの設定\(](#page-14-0)15ペー [ジ\)](#page-14-0)を参照してください。この設定は、グループの各アプライアンスで実行する必要がありま す。

## <span id="page-24-1"></span>分析のために送信できるファイル タイプに関するアラート

### 問題

ファイル分析のために送信できるファイルタイプに関する重大度情報のアラートを受け取れま す。

#### ソリューション

このアラートは、サポートされているファイルタイプが変更された場合、またはアプライアン スがサポート対象のファイルタイプを確認する場合に送信されます。これは、以下の場合に発 生する可能性があります。

- 自分または別の管理者が分析に選択したファイル タイプを変更した。
- サポート対象のファイル タイプがクラウド サービスでの可用性に基づいて一時的に変更 された。この場合、アプライアンスで選択されたファイルタイプのサポートは可能な限り 迅速に復旧されます。どちらのプロセスも動的であり、ユーザによるアクションは必要あ りません。
- アプライアンスがたとえば AsyncOS のアップグレードの一環として再起動している。

分析のために送信できるファイル タイプに関するアラート

٠